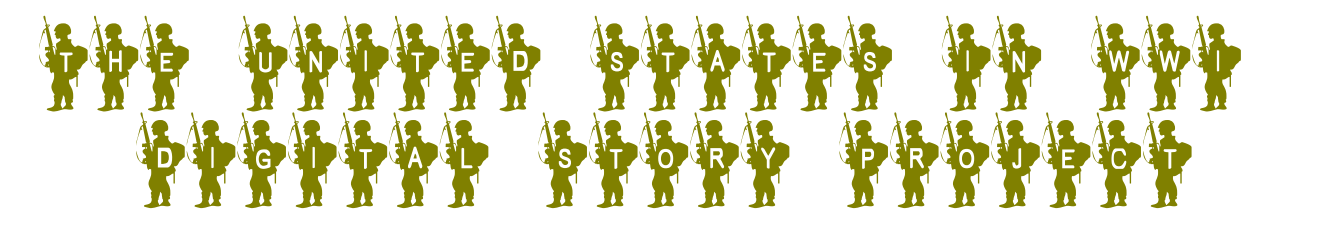

**Guiding Question:** Did the United States fight a "total war" in World War I?

It's time to create digital stories about the United States in World War I. You will be assigned to groups of about 2-4 and you will be given a topic.

## All of the research is posted on the WWIHomefront wiki located at

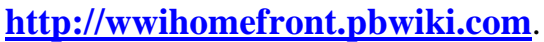

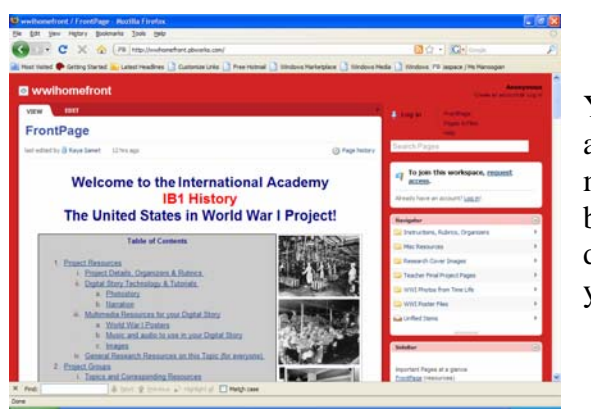

Your topic has a link to the right chapter. Each group has an article from the Gale Virtual Reference Library. This is where most of your information should come from. You have also been provided with websites selected by your teachers. Please do not use any other websites unless you get permission from your teacher.

Access the Gale Virtual Reference Library here: **http://infotrac.galegroup.com/itweb/lom\_inac?db=GVRL**  $\log$  on = **lom inac** password = **academy** 

After you finish reading your research, you must create a story board with your group.

- Read the **rubric** found on the wiki. You will be graded on the purpose of your digital story, length (should be **3-5** minutes), images, sources, content, shared workload and attractiveness.
- Identify the key concepts from your reading/recommended websites.
- Brainstorm using concept web (this is your storyboard).
- Select posters from the wwihomefront wiki to illustrate your key concepts.
- Write narration.
- Read narrations aloud to your group members (each group member should narrate).
- Find non-copyrighted song for parts of your digital story (see links on wiki).
- Launch Microsoft PhotoStory  $\rightarrow$  Create new project.
- Upload chosen pictures and sequence them to match your narration.

*Keep in mind that you need to tell the story of how your particular group contributed to the war? Answer the questions who? What? When? Where? Why? & how? The posters and the music must also help to tell the story.* 

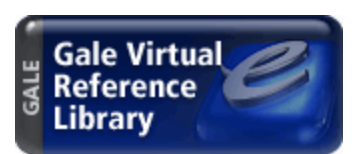

If you need PhotoStory at home, it is a free download (see link on wiki).

If you do not know how to use PhotoStory or forgot how to do something specific, you the tutorials provided on AtomicLearning.

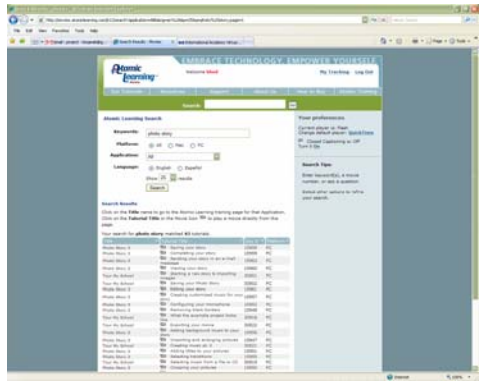

Go to **http://movies.atomiclearning.com/k12/home** Log on is: **bhsd** password is: **hills1** Do a search for Photo Story. Watch the tutorial.

## **Photostory Tips**

- Save your work a lot!
- When you get ready to complete your movie, "Save your story for playback on your computer."
- Save it.
- This will create a .wmv file that will play in Windows Media Player. You should also **upload it to YouTube** so that we can embed your digital story into the wiki.

Your digital story will be presented to the class.

## **Send your teacher your YouTube embed code after you upload you digital story.**

Progress Checklist

- Read chapter on your topic.
- Read rubric
- Identify the key concepts from your reading/recommended websites.
- Fill out graphic organizer with your group (you will be turning this in).
- Choose images
- Write narrative
- Read narrations aloud to your group members (each group member should narrate).
- Find non-copyrighted song for parts of your digital story (see links on wiki).
- Create new project in Photostory3.
- Upload chosen pictures and sequence them to match your narration.
- Save your work a lot!
- When you get ready to complete your movie, "Save your story for playback on your computer." Save it
- This will create a .wmv file that will play in Windows Media Player.
- Upload it to YouTube so that we can embed your digital story into the wiki.
- Send Mrs. Janek your YouTube link after you upload you digital story.

## Congratulations! You are finished!